## Ex-Ante - Creating in the Research tab

Last Modified on 26/05/2022 11:51 am BST

Research can be created directly from the Pathways homepage, through the Research tab and within a Contact record.

To create an Ex-ante scenario in the Research tab, click into the tab from the Homepage:

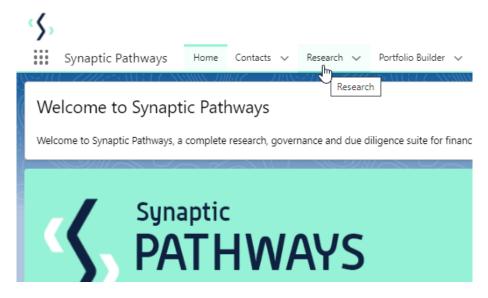

All existing research will be listed. Click **New** to create new research:

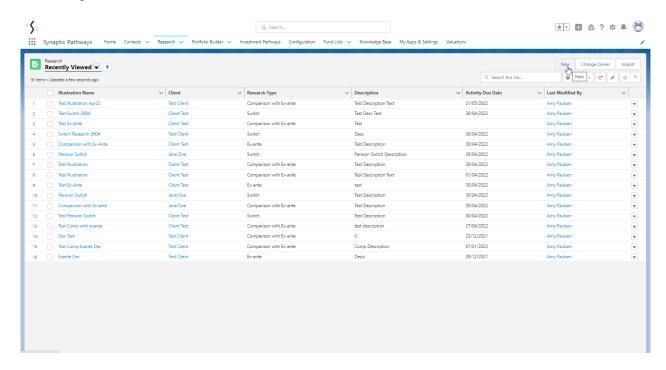

If you would like to run a comparison with an ex-ante report, select the first option. If you wish to create an ex-ante report without the comparison, select the second option:

In this example, we are creating an Ex-ante (Pre-Sales) scenario:

| To the second second se | Discres Soutes Description 2000                                                                                 |
|----------------------------------------------------------------------------------------------------|----------------------------------------------------------------------------------------------------|
| New Research                                                                                                    |                                                                                                    |
| Select a record type                                                                                                    | Comparison with Ex-ante  Select this option to compare platforms and products BEFORE executing an               |
| •                                                                                                    | Illustration as a single or multiple wrapper report  Ex-ante (Pre-Sales)                                        |
|                                                                                                    | Select this option to create an Ex-ante (pre-sales) illustration for a single product                           |
| 0                                                                                                    | Switch Select this option to consolidate one or more existing policies (ceding schemes) to a new single scheme. |
|                                                                                                    | Cancel                                                                                                    |

As we have created research within the Research tab, you will need to search for the client:

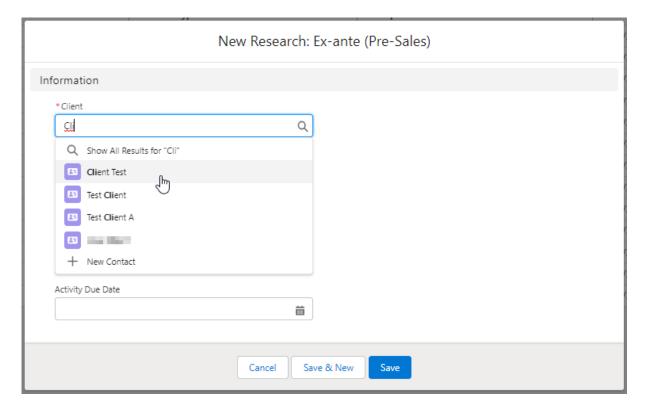

Note - Client field will already be completed if research is created in the contact record.

Complete the remaining fields:

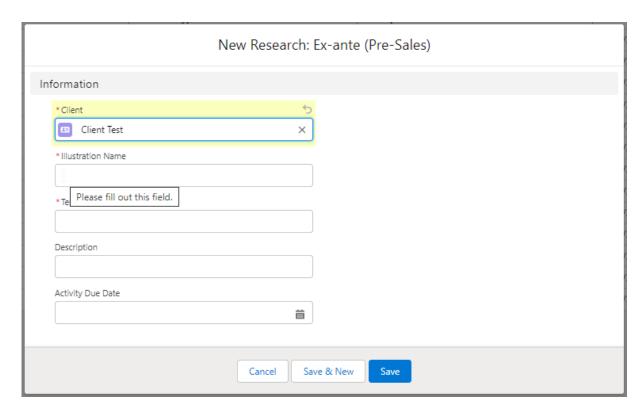

## Save:

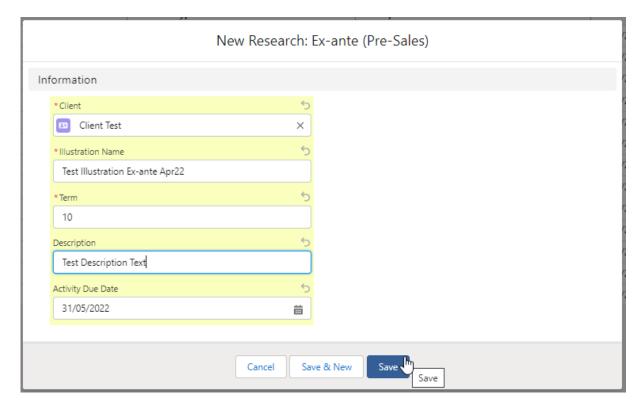

This will take you directly into the research:

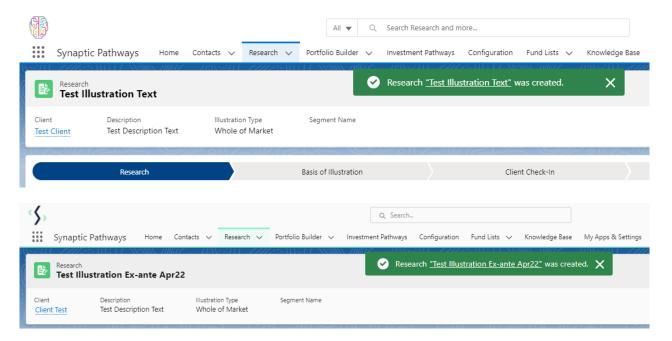

If using a Central Investment Proposition, we will need to choose whether to use a segment or conduct Whole of Market research:

Please note - If the whole of market button cannot be enabled, you do not have the permissions to overwrite the segment/s assigned to you in the CIP. Your Administrator can assign this for you. Article **Pathways Administrator - Assigning Whole of Market permissions** explains how this is applied to your account.

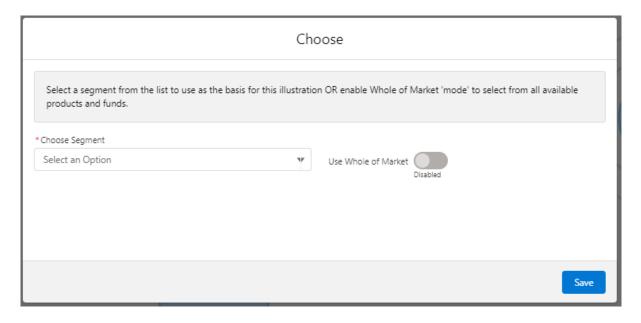

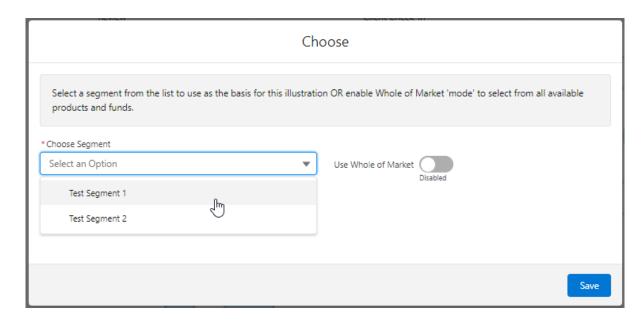

Once the segment is selected, **Save.**